# **SONY**

**Quick Start Guide Guide de démarrage / Kurzanleitung Guía de inicio rápido / Guida rapida** 

**WOULDERMAN** 

©2012 Sony Corporation Printed in China

### **NWZ-B172/B173/B172F/B173F**

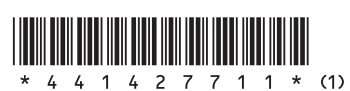

### Turning Your "WALKMAN" On and Off

- To turn off Press and hold the **DII** button.
- **Hint**  $\bullet$  If song playback is paused and there is no operation for a certain period of time, your Walkman turns off automatically.

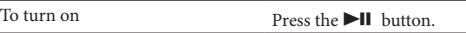

### How to Use Your "WALKMAN"

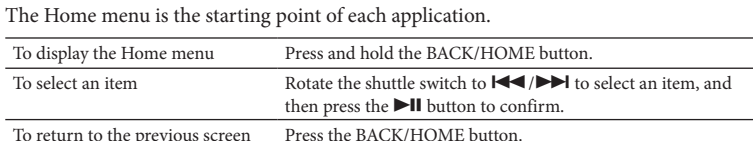

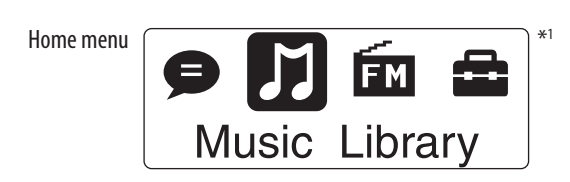

The icons appear in the Home menu and the color of the selected icon is inverted.

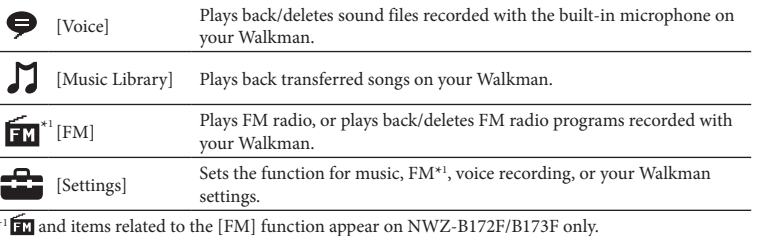

#### them. *C* Hint

### Importing and Transferring Music

You can transfer songs to your Walkman using Windows Media Player 11 or 12 on your computer. If you use Windows Media Player 10 or older on your computer, install Windows Media Player 11 from the Windows Media Player download site.

#### http://support.microsoft.com/ 1 **Import songs from CDs, etc., to Windows Media Player 11 or 12 on the computer.**

For details on how to import songs from CDs, etc., refer to the Help of Windows Media Player 11 or 12. You do not need to re-import songs that have previously been imported to Windows Media Player 11 or 12.

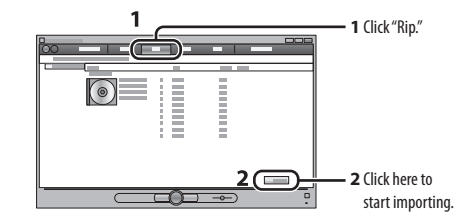

- 2 **Connect your Walkman to your computer.**
- Insert the USB connector fully.
- 3 **Transfer songs from Windows Media Player 11 or 12 to your Walkman.** [DATA ACCESS] appears in the display while you are transferring songs to the

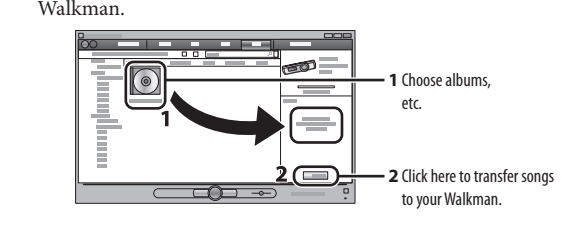

 You can start the WALKMAN Guide from the [Start] menu (displayed by clicking [Start]). Installing the bundled software (user guides included) automatically makes a backup copy of the [Setup.exe] file in the [C] drive on your computer. With the backup file, you can install the software on another computer even after deleting the [Setup.exe] file by formatting the built-in flash memory of your Walkman. You first need to copy the [Setup.exe] file and the [Install] folder in the [Backup] folder to the Walkman. Then, connect the Walkman to another computer on which you want to install the software and follow the above procedure from step 2. After installing the software, delete the [Setup.exe] file and the [Install] folder on the Walkman. n the following [C] drive o

**Note**

 Do not disconnect your Walkman while files are being transferred. If you do, the file being transferred will be damaged. You cannot transfer contents with copyright protection since your Walkman does not support

 You can also transfer data to your Walkman by dragging and dropping it in Windows Explorer on your computer.

#### To delete songs transferred to your "WALKMAN"

Connect your Walkman to your computer, and then delete any unnecessary audio files using Windows Media Player 11, 12 or Windows Explorer.

### English

- The following contents can be viewed in your web browser.
- Details on how to use your Walkman
- How to use software to transfer content to your Walkman - Troubleshooting
- □ Customer Registration Link
- $\square$  Customer Support Link
- $\Box$  Other useful Links

About the manuals

In addition to this Quick Start Guide, this model is accompanied by the User Guide (HTML document) which you can view from the WALKMAN Guide. For details, refer to

How to Install the Bundled Software (User Guide included).

### Contents

 $\Box$  "WALKMAN" (1)

- $\Box$  Headphones (1)
- $\Box$  Clip (1)
- $\Box$  Quick Start Guide (this manual) (1)  $\Box$  Software
- The software is stored in the built-in flash memory of your Walkman, and includes the following item For details on how to install it, see "How to Install the Bundled Software (User Guide
- included)" WALKMAN Guide - User Guide, etc.

### About Windows Operating System

Disconnect the Walkman from the computer before performing these operations. • To prevent battery deterioration, charge the battery at least once every half a year or every year.

Make sure that the OS is Windows 7 (Service Pack 1 or later), Windows XP (Service Pack 3 or later) or Windows Vista (Service Pack 2 or later), and the installed Windows Media Player version on your computer is 11 or 12.

### How to Install the Bundled Software (User Guide included)

1 **Connect your Walkman to your computer.**

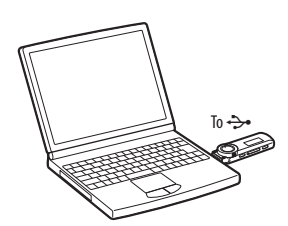

**2 Select the following order on the computer.**<br>Select [start] - [My Computer] or [Computer] - [WALKMAN] - [Storage Media].

3 **Double-click [Setup.exe].** The install wizard appears.

When you execute [Setup.exe], the [Setup.exe] file stored in the [Storage Media] folder of your Walkman is copied to your computer for backup, and the WALKMAN Guide is installed to your computer.

Walkma **Clip holes**

4 **Follow the on-screen instructions.** After the install wizard is completed, the WALKMAN Guide shortcut appears on the desktop of your computer.

- 1 **Find the symptoms of the issue in "Troubleshooting" in the User Guide (HTML document), and try any corrective actions listed.** For details on connecting to a computer, see the table below.
- 2 **Connect your Walkman to your computer to charge the battery.** You may be able to resolve some issues by charging the battery.
- **3 Press the RESET button with a small pin, etc.**<br>If you press the RESET button while operating your Walkman, the stored data and
- Walkman settings may be lost. After resetting the Walkman, press the  $\blacktriangleright\blacksquare$  button to turn on the Walkman.
- 4 **Check information on the issue in the Help of each software.**
- 5 **Look up information on the issue on one of the customer support Web sites.**
- About the customer support web sites, see "For the latest information.

#### 5 **Double-click (WALKMAN Guide) on the desktop to start the WALKMAN Guide.**

For details on transferring music, refer to the User Guide included in the WALKMAN Guide.

#### **Hint**

setting. C:\Program Files\*1 \Sony\WALKMAN Guide\NWZ-B170\Backup

#### \*1 [Program Files(x86)] may be displayed depending on the computer OS. What can you do with the WALKMAN Guide?

### The WALKMAN Guide includes the following items:

User Guide

You can format the memory of your Walkman. If the memory is formatted, all shortcut icons and files including the User Guide (HTML document) will be erased and all settings will be returned to their default values. Be sure to verify the files stored in the memory prior to formatting and export any necessary file to the hard disk of your computer or other devices beforehan

**2 Select [Settings] – [Initialize] – [Format] – [OK], in this order.** Rotate the shuttle switch to select the item, and then press the  $\blacktriangleright\mathsf{II}$  button to

### Includes link information, etc., on the download site.

The bundled items differ depending on the country/region of purchase.

 **Hint** After executing [Setup.exe] you can use the free space in the [Storage Media] folder more effectively by formatting the built-in flash memory of your Walkman. To format the built-in flash memory of the Walkman, see "To initialize (format) your "WALKMAN"."

Precautions **About the headphone** 

### Charging the Battery

The battery for your Walkman is recharged while the Walkman is connected to a running

computer.

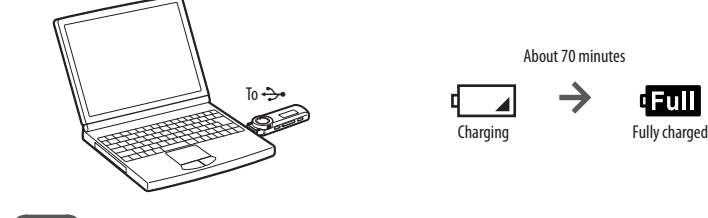

### **Note**

 **When you use your Walkman for the first time, or if you have not used the Walkman for a long time, recharge it fully. When you charge a depleted battery, the power illuminator blinks clockwise and nothing appears in the display.** If the display of the Walkman remains blank for more than 5 minutes, press the RESET button to

reset the Walkman. If you turn on the computer, restart the computer, shut down the computer, or wake up the computer from Sleep or Hibernate status while your Walkman is connected to the computer, the Walkman may malfunction. In this case, press the RESET button of the Walkman to reset it.

### **REC/STOP button**

appuyez sur la touche  $\blacktriangleright$ II pour valider. Pour revenir à l'écran précédent Appuyez sur la touche BACK/HOME.

- Starts/stops recording. You can record sound using the built-in microphone on your Walkman. You can also record the currently received FM program (NWZ-B172F/B173F only).
- **VOL +/– button**
- **ZAP/BASS button** Changes between normal playback and ZAPPIN playback. ZAPPIN playback quentially plays back song clips at preset duration, or emphasizes the low
- sound range (Bass function). **a**  $\blacktriangleright$ **II** button Starts/pauses song playback, or pauses/
- restarts recording. **Shuttle switch**
- Rotate to find the beginning of a song, or fast-rewinds/forwards. When a menu appears on the display, rotate to select a menu item.
- **(Headphone) jack**

 **Display 8** Power illuminator Illuminated by LED. **MIC (Microphone)**

#### 2 **Raccordez votre Walkman à votre ordinateur.** Insérez entièrement le connecteur USB.

 **Strap holes RESET button** Use a small pin, et **BACK/HOME button**

**HOLD switch**

Disables the operation buttons to avoid accidental operation while carrying your

Attach the clip (supplied).

**USB cap**

When connecting with USB, remove the

USB cap.

ecording sound by your Walkman.

ee "How to Use your "WALKMAN"

### Troubleshooting

If your Walkman does not function as expected, try the following steps to resolve the issue.

A propos des manuels e le Guide de démarrage, ce modèle s'accompagne du Guide de l'utilisateur (documen HTML) que vous pouvez consulter à partir du WALKMAN Guide. Pour plus d'informations, portez-vous à « Installation des logiciels fournis (Guide de l'utilisateur compris) ».

#### 6 **If the approaches listed above fail to resolve the issue, consult your nearest Sony dealer.**

**Sym** I cann

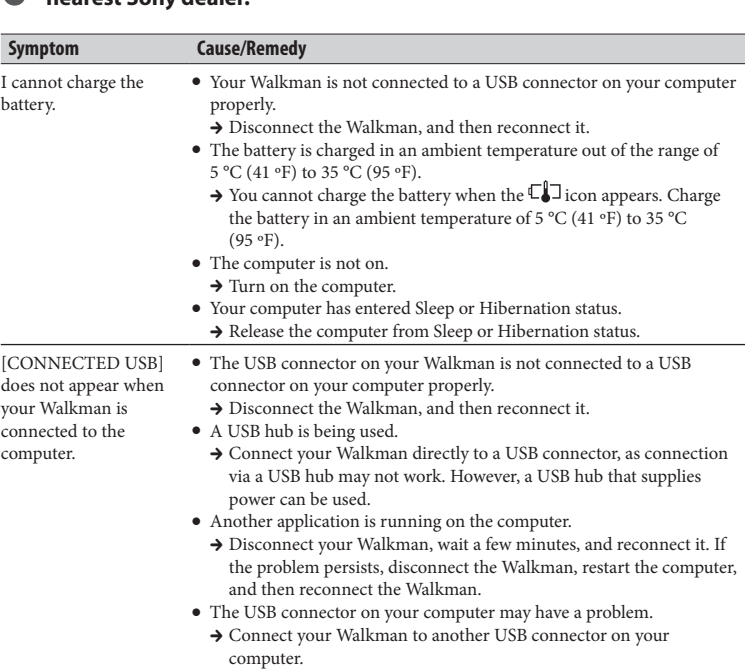

- $\Box$ Guide de l'utilisateur
- Le contenu suivant peut être affiché sur votre navigateur Web.
- $-$  Détails sur la manière d'utiliser votre Walkma Comment utiliser le logiciel pour transférer du contenu sur votre Walkman
- Dépannage
- Lien d'enregistrement client
- Lien vers l'assistance à la clientèle
- $\Box$  Autres liens utiles
- Donne des informations sur les liens, etc. sur le site de téléchargement. Les éléments fournis varient en fonction du pays ou de la région d'achat.
- The remaining battery power is insufficient.  $\rightarrow$  Charge the battery by connecting your Walkman to a running computer for at least 5 minutes. When you charge a depleted battery, the power illuminator blinks clockwise and nothing appears in the display.
- Your Walkman becomes unstable while → Connect your Walkman directly to a USB connector, as connection it is connected to the computer. A USB hub is being used. via a USB hub may not work. However, a USB hub that supplies power can be used.

#### To initialize (format) your "WALKMAN"

**Indicateur lumineu** Éclairé par LED. **MIC (Micro)**

**1 Press and hold the BACK/HOME button until the Home menu** 

**appears.**

Utilisez une aiguille fine, etc. **Touche BACK/HOME**

our l'enregistrement de sons sur votr

**show** 

Désactive les touches de fonctionnem pour éviter un fonctionnement accident de votre Walkman lorsque vous le

confirm.

Lorsque vous branchez l'appareil à un prise USB, retirez le capuchon USB.

Pour allumer Appuyez sur la touche  $\blacktriangleright$ 

Pour éteindre **Appuyez** sur la touche **Ell** et maintenez-la enfoncée.  **Conseil**  $\bullet$  Si la lecture des pistes est en pause et qu'il n'y a aucune opération pendant un certain temps,

After you confirm it, [FORMATTING…] appears and formatting starts.

When formatting is complete, [COMPLETE] appears.

**Note**

Do not format the memory of your Walkman in Windows Explorer. If you format the Walkman in Windows Explorer accidentally, do it again on the

Walkman.

 If you format the memory of your Walkman accidentally, download the User Guide (HTML document) from the web site mentioned in "For the latest

information."

 Avoid playing the unit at so loud a volume that extended play might affect your hearing. **At a high volume outside sounds may become inaudible. Avoid listening to the unit in ns where hearing must not be impaired, for example, while driving or cyclin** As the supplied headphones are of open-air design, sounds go out through the headphones.

Remember not to disturb those close to you.

Do not expose the batteries (battery pack or batteries installed) to excessive heat such as sunshine,

fire or the like for a long time. Rated current consumption 500 mA

For users in France

When replacing the headphones/earphones, please refer to the model of the headphones/earphones

adapted to your unit that appears below.

MDR-E804YLA

At high volume, prolonged listening to the personal audio player can damage the

user's hearing.

Program ©2012 Sony Corporation Documentation ©2012 Sony Corporation

For the latest information

If you have any questions or issues with this product, or would like information on compatible

items with this product, visit the following Web sites.

For customers in the USA: http://www.sony.com/walkmansupport For customers in Canada: http://www.sony.ca/ElectronicsSupport/ For customers in Europe: http://support.sony-europe.com/DNA For customers in Latin America: http://www.sony-latin.com/index.crp For customers in other countries/regions: http://www.sony-asia.com/support

For customers who purchased the overseas models: http://www.sony.co.jp/overseas/support/

### Parts and Controls

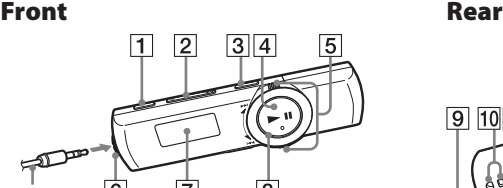

Headphones

### Allumer et éteindre votre « WALKMAN »

Utilisation de votre « WALKMAN »

### Le menu Accueil est le point de départ de toutes les applications. Pour afficher le menu Accueil Appuyez sur la touche BACK/HOME et maintenez-la

enfoncée. Pour sélectionner un élément Faites tournez le commutateur de lecture aléatoire sur / pour sélectionner une option de menu, puis

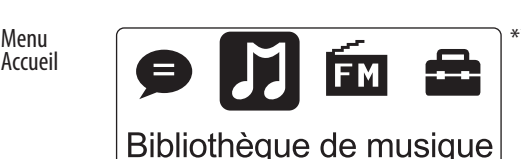

- 
- 
- 
- necteur USB de hors de la plage de
- ône  $\Box$ apparaî ure ambiante e
- 
- 
- 
- 
- 
- 
- **1 Appuyez sur la touche BACK/HOME et maintenez-la enfoncée**
- **2 Sélectionnez [Réglages] [Initialisation] [Formatage]**
- Tournez le commutateur de lecture aléatoire pour sélectionner l'élément, puis
- Après confirmation, [FORMATAGE...] apparaît et le formatage démarre.
- Ne formatez pas la mémoire de votre Walkman dans l'Explorateur Windows. Si vous formatez accidentellement le Walkman dans l'Explorateur Windows,
- Si vous formatez accidentellement la mémoire de votre Walkman, téléchargez le Guide de l'utilisateur (document HTML) à partir du site Web mentionné
	-
- Eviter de faire fonctionner l'appareil à un niveau sonore tel qu'il serait préjudiciable à votre **A volume élevé, les sons en provenance de l'extérieur peuvent être inaudibles. Eviter d'écouter avec cet appareil dans des situations où le sens de l'ouïe ne doit pas être altéré,**
- Les écouteurs fournis sont de type ouvert ; les sons peuvent donc s'en échapper.
- N'exposez pas les piles (les piles fournies à part ou celles déjà installées) à une chaleur excessive, comme la lumière du soleil, le feu ou toute autre source de chaleur, pendant une longue période.

L'icône apparaît dans le menu Accueil et la couleur de l'icône sélectionnée est inversée.

Programme ©2012 Sony Corporation mentation ©2012 Sony Corporation

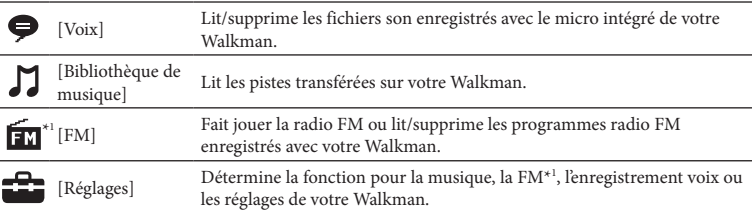

\*1 et les éléments liés à la fonction [FM] apparaissent uniquement sur le modèle NWZ-B172F/B173F.

### Importation et transfert de musique

Vous pouvez transférer des pistes à votre Walkman à l'aide du Lecteur Windows Media 11 ou 12 de votre ordinateur. Si vous utilisez le Lecteur Windows Media 10 ou plus ancien sur votre ordinateur, installez le Lecteur Windows Media 11 à partir du site de téléchargement du Lecteur Windows Media. http://support.microsoft.com/

Auswählen eines Elements Drehen Sie den Shuttle-Schalter auf **144/D-1.** um ein Element auszuwählen, und drücken Sie zum Bestätigen die Taste  $\blacktriangleright$ II. Zurückkehren zum vorherigen Drücken Sie die Taste BACK/HOME.

Die Symbole werden im Menü "Hauptseite" angezeigt, das ausgewählte Symbol wird in invertierten Farben dargestellt.

#### 1 **Importez des pistes de CD, etc. sur le Lecteur Windows Media 11 ou 12 sur votre ordinateur.**

Pour plus de détails sur la manière d'importer des pistes à partir de CD, etc., voyez l'Aide du Lecteur Windows Media 11 ou 12. Vous ne devez pas réimporter des pistes déjà importées dans le Lecteur Windows Media 11 ou 12.

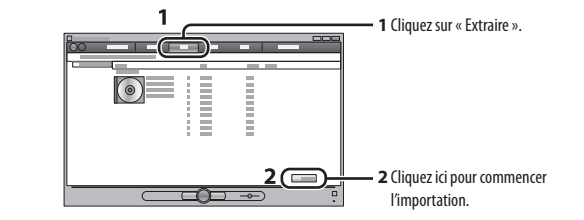

## 3 **Transférez les pistes du Lecteur Windows Media 11 ou 12 à votre**

#### **Walkman.** [ACCES AUX DONNEES] apparaît dans la fenêtre d'affichage pendant que vous transférez des pistes au Walkman.

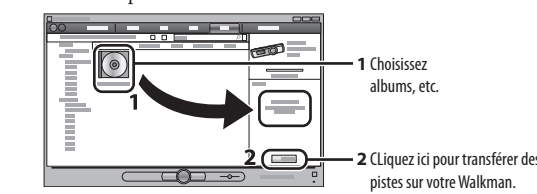

#### **Remarque**

- Ne déconnectez pas votre Walkman pendant le transfert des fichiers. Si vous le faites, le fichier en ours de transfert sera endommagé Vous ne pouvez pas transférer du contenu protégé par des droits d'auteur, car cela n'est pas pris en charge par votre Walkman.
- ି**ଁ** Conseil
- Vous pouvez aussi transférer des données à votre Walkman en les faisant glisser-déplacer dans l'Explorateur Windows de votre ordinateur.

### Pour supprimer des pistes transférées à votre « WALKMAN »

So löschen Sie auf den "WALKMAN" übertragene Titel Verbinden Sie den Walkman mit dem Computer und löschen Sie alle nicht benötigten Audiodateien mithilfe von Windows Media Player 11, 12 oder Windows Explorer.

Branchez votre Walkman à votre ordinateur puis supprimez tous les fichiers audio inutiles à l'aide du Lecteur Windows Media 11 ou 12 ou de l'Explorateur Windows.

eben dieser Kurzanleitung gibt es zu diesem Modell ein Benutzerhandbuch (HTML-Dokument), das Sie von WALKMAN Guide aus aufrufen können. Einzelheiten dazu finden Sie unter "Installieren der mitgelieferten Software (einschließlich Benutzerhandbuch)".

### Français

#### Table des matières

- $\square$  « WALKMAN » (1)
- $\Box$  Écouteurs (1)
- $\Box$  Clip (1)
- $\square$  Guide de démarrage (le présent manuel) (1)
- Logiciel Le logiciel est stocké dans la mémoire flash intégrée de votre Walkman et comporte
- les éléments suivants.
- Pour de plus amples détails sur la manière de l'installer, voyez « Comment installer le logiciel fourni (inclus dans le Guide de l'utilisateur) ». WALKMAN Guide
- Guide de l'utilisateur, etc.

#### À propos du système d'exploitation Windows

#### ີ C Tipp Sie können den WALKMAN Guide auch über das Menü [Start] aufrufen (zum Anzeigen des

Assurez-vous que le système d'exploitation est Windows 7 (Service Pack 1 ou supérieur), Windows XP (Service Pack 3 ou supérieur) ou Windows Vista (Service Pack 2 ou supérieur) et que la version du Lecteur Windows Media installée sur votre ordinateur est la version 11 ou 12.

### Comment installer le logiciel fourni (inclus dans le Guide de l'utilisateur)

1 **Raccordez votre Walkman à votre ordinateur.**

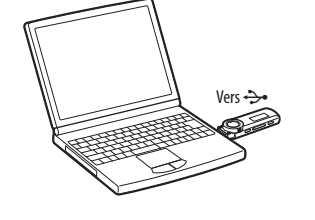

2 **Sélectionnez ce qui suit dans l'ordre donné sur votre ordinateur.** Sélectionnez [Démarrer] - [Poste de travail] ou [Ordinateur] - [WALKMAN] - [Storage Media].

### 3 **Double-cliquez sur [Setup.exe].**

- L'assistant d'installation apparaît. Lorsque vous exécutez [Setup.exe], le fichier [Setup.exe] stocké dans le dossier
- [Storage Media] de votre Walkman est copié sur votre ordinateur pour sauvegarde et le WALKMAN Guide est installé sur votre ordinateur.

 Nachdem Sie [Setup.exe] ausgeführt haben, können Sie den freien Speicher im Ordner [Storage Media] besser nutzen, indem Sie den integrierten Flash-Speicher des Walkman formatieren. Informationen zum Formatieren des integrierten Flashspeichers des Walkman finden Sie unter "So initialisieren (formatieren) Sie den "WALKMAN"

4 **Suivez les instructions à l'écran.** Lorsque l'assistant d'installation est terminé, le raccourci WALKMAN Guide apparaît sur le bureau de votre ordinateur.

### 5 **Double-clique sur (WALKMAN Guide) sur le bureau pour démarrer**

Etwa 70 Minuten  $\rightarrow$ 

 $\Box$ 

**le WALKMAN Guide.** Pour plus de détails sur la manière de transférer de la musique, voyez le Guide de l'utilisateur inclus dans le WALKMAN Guide.

#### **Conseil**

- Vous pouvez démarrer le WALKMAN Guide à partir du menu [Démarrer] (affiché en cliquant sur [Démarrer]). Installer le logiciel fourni (inclus dans le Guide de l'utilisateur) effectue automatiquement une copie
- de sauvegarde du fichier [Setup.exe] sur le lecteur [C] de votre ordinateur. Ce fichier de sauvegard vous permet d'installer le logiciel sur un autre ordinateur même après avoir supprimé le fichier [Setup.exe] en formatant la mémoire flash interne de votre Walkman. Vous devez d'abord copier la version la plus récente du fichier [Setup.exe] et le dossier [Install] du dossier [Backup] dans le Walkman. Ensuite, branchez le Walkman sur un autre ordinateur sur lequel vous désirez installer le
- logiciel et suivez la procédure ci-dessus à partir de l'étape 2. Après avoir réinstallé le logiciel, supprimez le fichier [Setup.exe] et le dossier [Install] sur le Walkman. Les données de sauvegarde sont conservées dans le lecteur [C] suivant de votre ordinateur par le
- paramètre d'installation par défaut. C:\Program Files\*1 \Sony\WALKMAN Guide\NWZ-B170\Backup
- \*1 [Program Files(x86)] peut être affiché en fonction du système d'exploitation de l'ordinateur. Que pouvez-vous faire avec le WALKMAN Guide ?

Siehe "Ausführliche Informationen zur Verwendung des WALKMAN".

Mit diesem Schalter werden di Funktionstasten deaktiviert, um eine versehentliche Betätigung während des Tragens des Walkman zu vermeiden.

Entfernen Sie zum Herstellen eine USB-Verbindung die USB-Kappe.

# Vorderseite Kopfhörer

### Le WALKMAN Guide comprend les éléments suivants :

### **Conseil**

 Après avoir éxécuté [Setup.exe], vous pouvez utiliser l'espace libre du dossier [Storage Media] de manière plus efficace en formatant la mémoire flash interne de votre Walkman. Pour formater la mémoire flash interne de votre Walkman, voyez la section « Pour initialiser (formater) votre WALKMAN ».

### Recharge de la batterie

La batterie de votre Walkman est rechargée lorsque le Walkman est connecté à un ordinateur en marche.

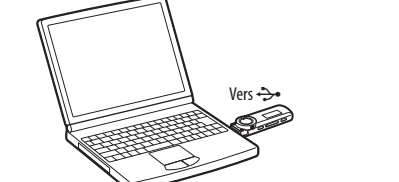

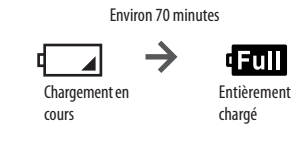

#### **Remarque**

- **Lorsque vous utilisez votre Walkman pour la première fois, ou si vous ne l'avez pas utilisé pendant une longue période, rechargez-le entièrement. Lorsque vous rechargez une batterie épuisée, l'indicateur lumineux clignote dans le sens des aiguilles d'une montre et rien n'apparaît dans la fenêtre d'affichage.**  Si l'affichage du Walkman reste vide pendant plus de 5 minutes, appuyez sur la touche RESET pour
- réinitialiser le Walkman. Si vous allumez l'ordinateur, redémarrez l'ordinateur, éteignez l'ordinateur ou réveillez l'ordinateur de son état Veille ou Veille prolongée alors que votre Walkman est raccordé à l'ordinateur, le Walkman peut connaître une défaillance. Dans ce cas, appuyez sur la touche RESET du Walkman pour le réinitialiser. Débranchez le Walkman de l'ordinateur avant d'exécuter ces opération Pour empêcher la détérioration de la batterie, chargez-la au moins une fois tous les six ou douze

mois.

- **Touche REC/STOP** émarre/arrête l'enregistrement. Vou pouvez enregistrer des sons grâce au micro intégré de votre Walkman. Vous pouvez aussi enregistrer le programme FM en cours de réception (NWZ-B172F/B173F uniquement).
- **Touche VOL +/– Touche ZAP/BASS** Permet de basculer entre la lecture ormale et la lecture ZAPPIN. La lectu ZAPPIN lit des extraits de pistes d'une urée prédéfinie ou active la fonction
- mplification des graves afin d'acc la gamme des sons graves. **Touche**  narre/arrête la lecture d'une piste ou
- met en pause/redémarre l'enregistrement. **Commutateur de lecture aléatoire** aites-le pivoter pour trouver le débu d'une piste ou pour l'avance/le retour apides. Lorsqu'un menu apparaît sur l'affichage, faites-le pivoter pour sélectionner un élément du menu. **Prise (Ecouteurs)**

votre Walkman s'éteint automatiquem

**Ecran**

Walkman.

 **Trous pour bandouillère Touche RESET**

Voir « Utilisation de votre WALKMAN ».

**Commutateur HOLD**

transportez. **Trous de fixation du clip** Attachez-y le clip (fourni). **Capuchon USB**

### Dépannage

Si votre Walkman ne fonctionne pas normalement, reportez-vous aux instructions suivantes pour résoudre le problème.

- 1 **Retrouvez les symptômes du problème dans la section « Dépannage » du Guide de l'utilisateur (document HTML) et essayez les mesures correctives proposées.** Pour plus de détails sur la manière de vous connecter à l'ordinateur, voir le tableau ci-dessous.
- 2 **Raccordez le Walkman à votre ordinateur pour recharger la batterie.** En rechargeant la batterie, vous pourrez peut-être résoudre certains problèmes.
- 3 **Appuyez sur la touche RESET à l'aide d'une fine aiguille, etc.** Si vous appuyez sur la touche RESET pendant que vous utilisez le Walkman, les données stockées et les réglages du Walkman risquent d'être perdus. Après réinitialisation du Walkman, appuyez sur la touche <br/>  $\blacktriangleright\!\!\!\!\!\!\!\!\sqparallel$  pour allumer le Walkman.
- 4 **Vérifiez les informations relatives à ce problème dans l'Aide de chaque logiciel.**
- 5 **Recherchez les informations relatives à ce problème sur un des sites Web d'assistance à la clientèle.** Voir « Pour les informations les plus récentes » pour les sites d'assistance à la
- 6 **Si les conseils donnés ci-dessus ne permettent pas de résoudre le**

clientèle.

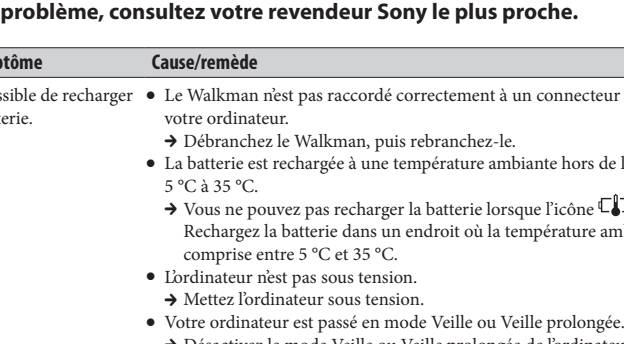

votre Walkman est

Symptôm Impossi la batter

- Désactivez le mode Veille ou Veille prolongée de l'ordinateur.
- [USB CONNECTE] Le connecteur USB de votre Walkman n'est pas raccordé correctement n'apparaît pas lorsque à un connecteur USB de votre ordinateu
- raccordé à l'ordinateur.  $\bullet$  Un concentrateur USB est utilisé. → Débranchez le Walkman, puis rebranchez-le
	- → Raccordez votre Walkman directement à un connecteur USB car la connexion via un concentrateur USB risque de ne pas fonctionner. ous pouvez néanmoins utiliser un concentrateur USB pour fourni l'alimentation.
	- Une autre application est en cours d'exécution sur l'ordinateur. → Débranchez le Walkman, patientez quelques minutes, puis rebranchez-le. Si le problème persiste, débranchez le Walkman,
	- redémarrez votre ordinateur, puis rebranchez le Walkman. Le connecteur USB de votre ordinateur est peut-être défectueux.  $\blacktriangleright$  Raccordez le Walkman à un autre connecteur USB de votre
	- ordinateur. L'autonomie de la batterie est insuffisante. Chargez la batterie en raccordant le Walkman à un ordinateur sous tension au moins pendant 5 minutes. Lorsque vous rechargez une
- batterie épuisée, l'indicateur lumineux clignote dans le sens des aiguilles d'une montre et rien n'apparaît dans la fenêtre d'affichag Votre Walkman devient · Un concentrateur USB est utilisé.
- instable lorsqu'il est → Raccordez votre Walkman directement à un connecteur USB car la raccordé à l'ordinateur. connexion via un concentrateur USB risque de ne pas fonctionner. Vous pouvez néanmoins utiliser un concentrateur USB pour fournir l'alimentation.

#### Pour initialiser (formater) votre « WALKMAN »

Vous pouvez formater la mémoire de votre Walkman. Si la mémoire est formatée, toutes les icônes de raccourci et les fichiers, y compris le Guide de l'utilisateur (document HTML), seront effacés et tous les réglages reviendront à leur valeur par défaut. Vérifiez bien les fichiers stockés dans la mémoire avant de commencer le formatage et exportez tous les fichiers nécessaires sur le disque dur de votre ordinateur ou sur d'autres périphériques avant de commencer.

**jusqu'à ce que le menu Accueil apparaisse.**

**[OK], dans cet ordre.**

Lorsque le formatage est terminé, [TERMINE] apparaît.

**Remarque**

refaites-le sur le Walkman.

à la rubrique « Pour les informations les plus récentes ».

Précautions À propos des écouteurs

sens de l'ouïe.

**en voiture ou à bicyclette par exemple.**

Souvenez-vous de ne pas gêner vos voisins.

Consommation de courant nominal : 500 mA Pour les utilisateurs en France

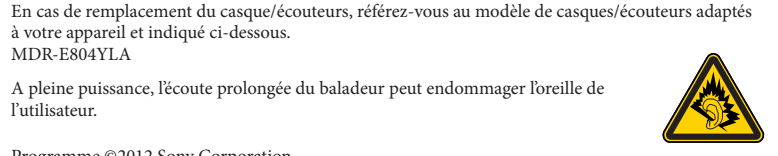

à votre appareil et indiqué ci-dessous.

MDR-E804YLA

l'utilisateur.

Pour les informations les plus récentes

Si vous avez des questions ou si vous rencontrez un problème avec ce produit ou encore si vous souhaitez obtenir des informations relatives aux appareils compatibles, consultez les sites Web Pour les clients aux Etats-Unis : http://www.sony.com/walkmansupport

# **Deutsch**

suivants.

Pour les clients au Canada : http://www.sony.ca/ElectronicsSupport/ Pour les clients en Europe : http://support.sony-europe.com/DNA Pour les clients en Amérique latine : http://www.sony-latin.com/index.crp Pour les clients d'autres pays/régions : http://www.sony-asia.com/support

Pour les clients qui ont acheté des modèles à l'étranger :

http://www.sony.co.jp/overseas/support/

appuyez sur la touche **II** pour valider.

Composants et commandes

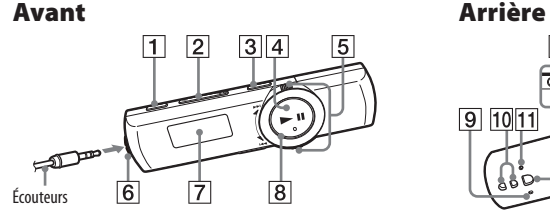

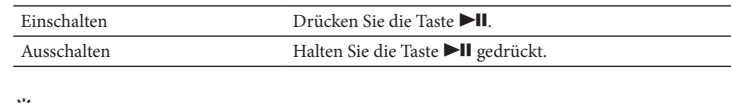

 **Tipp** Falls die Titelwiedergabe angehalten wurde und eine bestimmte Zeit lang kein Vorgang ausgeführt wird, schaltet sich der Walkman automatisch aus.

### Informationen zur Verwendung des "WALKMAN"

Das Menü "Hauptseite" ist der Ausgangspunkt für jede Anwendung. Anzeigen des Menü "Hauptseite" Halten Sie die Taste BACK/HOME gedrückt

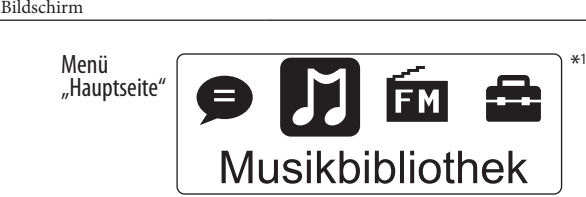

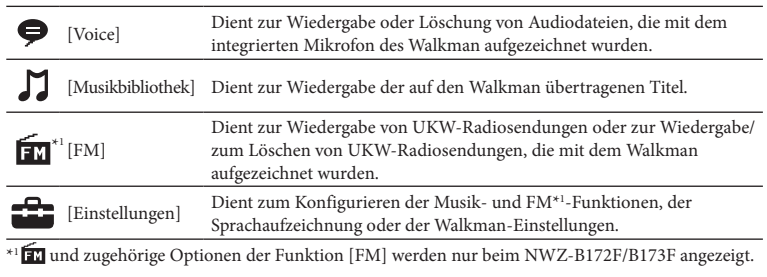

### Importieren und Übertragen von Musik

Sie können Titel mit der auf dem Computer installierten Anwendung Windows Media Player 11 oder 12 auf den Walkman übertragen. Sofern Sie auf Ihrem Computer Windows Media Player 10 oder früher verwenden, sollten Sie Windows Media Player 11 von der Download-Website für Windows Media Player herunterladen. http://support.microsoft.com/

1 **Importieren Sie Titel von CDs usw. in Windows Media Player 11 oder 12 auf dem Computer.**

Einzelheiten zum Importieren von Songs von CDs usw. finden Sie in der Hilfe von Windows Media Player 11 oder 12. Es ist nicht erforderlich, zuvor bereits in Windows Media Player 11 oder 12 importierte Titel erneut zu importieren.

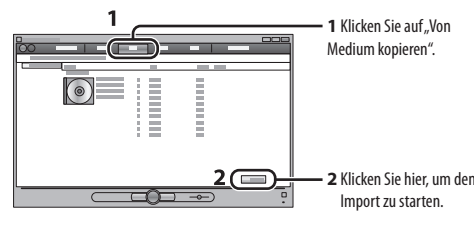

- 2 **Verbinden Sie Ihren Walkman mit Ihrem Computer.**
- Setzen Sie den USB-Stecker ordnungsgemäß ein.

3 **Übertragen Sie Titel aus Windows Media Player 11 oder 12 auf den Walkman.**

- Im Display wird während der Übertragung von Titeln auf den Walkman
- [DATENZUGRIFF] angezeigt. **1**Wählen Sie hier Alben usw. aus. **2** Klicken Sie hier, um Titel auf den

Walkman zu übertragen.

Siehe Rückseite.

### **Hinweis**

Trennen Sie den Walkman während der Datenübertragung nicht vom Computer. Andernfalls wird

die gerade übertragene Datei beschädigt.

Sie können keine Inhalte mit Urheberrechtsschutzcodierung übertragen, da der Walkman diese

nicht unterstützt.

 **Tipp**

Sie können auch Daten auf den Walkman übertragen, indem Sie auf Ihrem Computer in

Windows Explorer Dateien durch Ziehen und Ablegen kopieren.

### Hinweis zu den Anleitungen

### Mitgeliefertes Zubehör

- $\Box$  "WALKMAN"  $(1)$  $\Box$  Kopfhörer (1)  $\Box$  Clip (1)
- $\Box$  Kurzanleitung (dieses Dokument) (1)  $\Box$  Software

- Benutzerhandbuch usw.

- Die Software ist im integrierten Flash-Speicher des Walkman gespeichert und umfasst folgende Dokumente. Ausführliche Informationen zum Installieren finden Sie unter "Installieren der mitgelieferten Software (einschließlich Benutzerhandbuch)". WALKMAN Guide
- Hinweis zum Windows-Betriebssystem

Als Betriebssystem muss Windows 7 (Service Pack 1 oder höher), Windows XP (Service Pack 3 oder höher) oder Windows Vista (Service Pack 2 oder höher) verwendet werden. Außerdem muss Windows Media Player Version 11 oder 12 auf dem Computer installiert sein.

### Installieren der mitgelieferten Software (einschließlich Benutzerhandbuch)

1 **Verbinden Sie Ihren Walkman mit Ihrem Computer.**

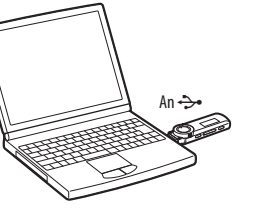

- 2 **Wählen Sie auf dem Computer die Optionen in der folgenden Reihenfolge.** Wählen Sie [Start] - [Arbeitsplatz] oder [Computer] - [WALKMAN] - [Storage
- Media]. 3 **Doppelklicken Sie auf [Setup.exe].**
- Der Installationsassistent wird angezeigt. Wenn Sie [Setup.exe] ausführen, wird die Datei [Setup.exe] im Ordner [Storage Media] des Walkman als Sicherungskopie auf den Computer kopiert und der WALKMAN Guide wird auf dem Computer installiert.
- 4 **Befolgen Sie die Anweisungen auf dem Bildschirm.** Nachdem der Installationsassistent beendet wurde, wird die Verknüpfung mit dem
- WALKMAN Guide auf dem Desktop des Computers angezeigt. 5 **Doppelklicken Sie auf dem Desktop auf (WALKMAN Guide), um den WALKMAN Guide zu starten.**
- Weitere Informationen zum Übertragen von Musik usw. finden Sie im Benutzerhandbuch, das im WALKMAN Guide enthalten ist.

- Menüs klicken Sie auf [Start]). Beim Installieren der mitgelieferten Software (einschließlich des Benutzerhandbuchs) wird automatisch eine Sicherungskopie der Datei [Setup.exe] auf dem Laufwerk [C] des Computers gespeichert. Mithilfe der Sicherungsdatei können Sie die Software auf dann einem anderen tter installieren, wenn Sie die Datei [Setup.exe] durch Formatieren des integriertes Flashspeichers Ihres Walkman gelöscht haben. Zuerst müssen Sie die Datei [Setup.exe] und den Ordner [Install] in den Ordner [Backup] auf dem Walkman kopieren. Dann verbinden Sie den Walkman mit dem Computer, auf dem die Software installiert werden soll, und befolgen die Anleitung von Schritt 2. Nach der Installation der Software löschen Sie die Datei [Setup.exe] und den Ordner [Install] auf dem Walkman.
- Die Sicherungskopie wird standardmäßig an folgendem Speicherort auf dem Laufwerk [C] des Computers gespeichert. C:\Programme\*1\Sony\WALKMAN Guide\NWZ-B170\Backup
- \*1 Je nach Betriebssystem des Computers kann stattdessen auch [Program Files(x86)] angezeigt
- werden. Wie können Sie den WALKMAN Guide nutzen?
- Der WALKMAN Guide enthält Folgendes:
- $\square$  Benutzerhandbuch
- Die folgenden Inhalte können in einem Web-Browser angezeigt werden.
- Ausführliche Informationen zur Verwendung des Walkman Erläuterungen zur Verwendung von Software zum Übertragen von Inhalten auf den Walkman
- Fehlerbehebung
- Link für die Kundenregistrierung Link für den Kundensupport
- Weitere nützliche Links
- Enthält auch Informationen zu Links usw. auf der Download-Website.
- Der Lieferumfang hängt von dem Land bzw. der Region ab, wo Sie den Walkman gekauft haben.

#### **Q** Tipp

### Laden des Akkus

Der Akku für den Walkman wird aufgelanden, während der Walkman mit einem eingeschalteten Computer verbunden ist.

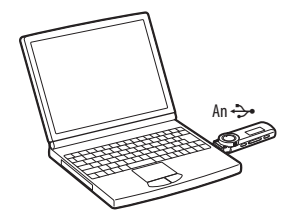

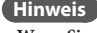

 **Wenn Sie den Walkman zum ersten Mal verwenden oder ihn lange Zeit nicht verwendet haben, laden Sie ihn vollständig auf. Beim Laden eines entladenen Akkus blinkt die Leistungs-Leuchtanzeige im Uhrzeigersinn und im Display ist keine Anzeige zu sehen.** Bleibt das Display des Walkman länger als 5 Minuten leer, drücken Sie die RESET-Taste, um den

Ladevorgang läuft Vollständig geladen

- Walkman zurückzusetzen. Wenn Sie den Computer einschalten, neu starten, herunterfahren oder ihn aus dem Standby-Modus oder Ruhezustand reaktivieren, während der Walkman an den Computer angeschlossen ist, kann es zu einer Fehlfunktion des Walkman kommen. Drücken Sie in diesem Fall die RESET-Taste, um den Walkman zurückzusetzen. Trennen Sie die Verbindung des Walkman zum Computer,
- bevor Sie diese Aktionen ausführen. Um die Leistungsfähigkeit des Akkus zu erhalten, laden Sie den Akku mindestens ein- bis zweimal im Jahr auf.

### **Taste REC/STOP**

- Mit dieser Taste wird die Aufzeichnung gestartet/beendet. Sie können Ton mit dem integrierten Mikrofon des Walkman aufzeichnen. Sie können außerdem den zurzeit eingestellten UKW-Sender aufnehmen (nur NWZ-B172F/B173F). **Taste VOL +/–**
- **Taste ZAP/BASS**
- Mit dieser Taste wird zwischen de normalen Wiedergabe und der ZAPPIN-Wiedergabe gewechselt. Bei der ZAPPIN-Wiedergabe werden Audioclips sequenziell mit einer voreingestellten Daue wiedergegeben bzw. niederfrequente Töne hervorgehoben (BASS-Funktion).
- **Taste**  Startet bzw. unterbricht die Titelwiedergabe oder unterbricht die
- Aufzeichnung bzw. setzt sie fort. **Shuttle-Schalter** Durch Drehen können Sie den Anfang eines Titels suchen oder zurück-/ vorspulen. Wird ein Menü auf dem Display angezeigt, wählen Sie durch Drehen ein Menüelement aus.
- **Buchse (Kopfhörer)**

### Ein- und Ausschalten des "WALKMAN"

**Display**

 **Leistungs-Leuchtanzeige** Mit LED-Beleuchtung. **MIC (Mikrofon)**

Für die Tonaufzeichnung durch Ihre

Walkman. **Öse für den Riemen RESET-Taste**

> Verwenden Sie einen dünnen spitzen Gegenstand oder Ähnliches zur

Betätigung. **Taste BACK/HOME**

**HOLD-Schalter**

**Clip-Aussparung**

Bringen Sie den (mitgeliefert) Clip hier an.

**USB-Kappe**

### Komponenten und Regler

### Fehlerbehebung

Führen Sie die folgenden Schritte zur Fehlerbehebung aus, wenn der Walkman nicht wie gewünscht funktionier

#### 5 **Sie können auch auf den Supportwebsites nach Informationen zu Ihrem Problem suchen.** Angaben zu den Supportwebsites finden Sie unter "Aktuelle Informationen".

- 1 **Suchen Sie im Benutzerhandbuch (HTML-Dokument) unter "Fehlerbehebung" nach den Symptomen des Problems und testen Sie sämtliche aufgeführten Maßnahmen zur Fehlerbehebung.** Details zum Verbinden des Walkman mit einem Computer finden Sie in der Tabelle unten.
- 2 **Verbinden Sie den Walkman mit Ihrem Compute, um den Akku aufzuladenr.** Einige Probleme können u. U. durch Aufladen des Akkus behoben werden.
- 3 **Drücken Sie die RESET-Taste mit einem dünnen spitzen Gegenstand o. Ä.** Wenn die RESET-Taste bei laufendem Walkman gedrückt wird, gehen gespeicherte Daten und Einstellungen des Walkman möglicherweise verloren. Drücken Sie nach dem Zurücksetzen des Walkman die Taste 11, um den Walkman einzuschalten.
- 4 **Suchen Sie nach Informationen zu dem Problem in der Hilfe zur jeweiligen Software.**

USB] wird nich angezeigt, wenn der Walkman an den Computer angeschlossen ist.

- **2 Wählen Sie [Einstellungen] [Initialisieren] [Formatierung] – [OK] in dieser Reihenfolge.**
- Drehen Sie zum Auswählen des Menüelements den Shuttle-Schalter und drücken Sie zum Bestätigen die Taste **►II**.
- Nach der Bestätigung wird [FORMATIEREN…] angezeigt und die Formatierung beginnt. Wenn das Formatieren abgeschlossen ist, wird [ABGESCHLOSSEN] angezeigt.
- 6 **Wenden Sie sich an Ihren Sony-Händler, wenn der Fehler mit den oben genannten Schritten nicht behoben werden kann.**
- **Symptom Ursache/Abhilfemaßnahme** Der Akku kann nicht Der Walkman ist nicht ordnungsgemäß mit einem USB-Anschluss des geladen werden. Computers verbunden. Trennen Sie den Walkman und schließen Sie ihn erneut an. Der Akku wird nicht bei einer Umgebungstemperatur zwischen 5 °C und 35 °C geladen. → Der Akku lässt sich nicht laden, wenn das Symbol  $\Box$  angezeigt wird. Laden Sie den Akku bei einer Umgebungstemperatur zwische 5 °C und 35 °C. Der Computer ist nicht eingeschaltet.
	- → Schalten Sie den Computer ein.
	- Der Computer ist in den Standby-Modus oder Ruhezustand gewechselt.  $\blacktriangleright$  Reaktivieren Sie den Computer.
- VERBINDEN M. Der USB-Anschluss am Walkman ist nicht ordnungsgemäß mit einem USB-Anschluss am Computer verbunden.
	- Trennen Sie den Walkman und schließen Sie ihn erneut an. Ein USB-Hub wird verwendet.  $\blacktriangleright$ Verbinden Sie den Walkman direkt mit einem USB-Anschluss, da die
	- Verbindung über einen USB-Hub möglicherweise nicht funktioniert. Sie können jedoch einen USB-Hub, der das Gerät mit Strom versorgt, verwenden.
	- Auf dem Computer wird eine andere Anwendung ausgeführt. Trennen Sie den Walkman vom Computer, warten Sie einige Minuten und schließen Sie ihn erneut an. Wenn das Problem damit nicht behoben ist, trennen Sie den Walkman vom Computer, starten
	- Sie den Computer neu und schließen Sie den Walkman erneut an. Möglicherweise liegt ein Problem mit dem USB-Anschluss des
	- Computers vor. Verbinden Sie den Walkman mit einem anderen USB-Anschluss am
	- Computer. Die Restladung des Akkus reicht nicht aus. Laden Sie den Akku, indem Sie den Walkman mindestens 5 Minuten
	- an einen eingeschalteten Computer anschließen. Beim Laden eines entladenen Akkus blinkt die Leistungs-Leuchtanzeige im Uhrzeigersinn und im Display ist keine Anzeige zu sehen.
- Der Walkman wird Verbindung mit dem Computer instabil. Ein USB-Hub wird verwendet.  $\blacktriangleright$ Verbinden Sie den Walkman direkt mit einem USB-Anschluss, da die Verbindung über einen USB-Hub möglicherweise nicht funktioniert. Sie können jedoch einen USB-Hub, der das Gerät mit Strom versorgt,

- Bei Fragen zu diesem Gerät oder Problemen damit oder wenn Sie Informationen zu Produkte ötigen, die mit diesem Gerät kompatibel sind, besuchen Sie folgende Websites. Für Kunden in den USA: http://www.sony.com/walkmansuppor
- Für Kunden in Europa: http://support.sony-europe.com/DNA
- Für Kunden in Lateinamerika: http://www.sony-latin.com/index.crp
- Für Kunden in anderen Ländern/Regionen: http://www.sony-asia.com/support Für Kunden, die Überseemodelle gekauft haben:

während der

verwenden.

### So initialisieren (formatieren) Sie den "WALKMAN"

Permite reproducir o borrar archivos de sonido grabados mediante el micrófono incorporado del Walkman.

Biblioteca Música

Sie können den Speicher des Walkman formatieren. Beim Formatieren des Speichers werden alle Linksymbole und Dateien einschließlich des Benutzerhandbuch (HTML-Dokument) gelöscht und die Einstellungen auf die Standardwerte zurückgesetzt. Überprüfen Sie vor dem Formatieren unbedingt die im Speicher enthaltenen Dateien und exportieren Sie gegebenenfalls alle benötigten Dateien auf die Festplatte des Computers oder auf ein anderes Gerät.

#### **1 Halten Sie die Taste BACK/HOME so lange gedrückt, bis das Menü "Hauptseite" angezeigt wird.**

**2** Haga clic para transfer canciones al Walkman.

#### **Hinweis**

- Formatieren Sie den Speicher des Walkman nicht mit Windows Explorer. Wenn Sie den Walkman versehentlich in Windows Explorer formatieren, tieren Sie ihn anschließend auf dem Walkman erneut Wenn Sie den Walkman versehentlich formatiert haben, laden Sie das Benutzerhandbuch (HTML-Dokument) von der unter "Aktuelle
- Informationen" genannten Website herunter.

### Sicherheitsmaßnahmen

- Hinweise zur Verwendung der Kopfhörer
- Betreiben Sie das Gerät nicht längere Zeit mit extrem hoher Lautstärke, da dies lhre Hörfähigkeit beinträchtigen kann. **Bei hoher Lautstärke können Sie möglicherweise Umweltgeräusche nicht mehr**
- **wahrnehmen. Verwenden Sie das Gerät deshalb nicht in Situationen, in denen gutes Hören unerlässlich ist, wie z.B. beim Auto- oder Radfahren.** Da es sich bei lhren Kopfhörern um einen offenen Typ handelt, wird der Schall auch nach
- außen abgestrahlt. Bedenken Sie, dass dadurch andere Personen in lhrer Nähe gestört werden könnten.
- Setzen Sie den Akku (eingesetzte/r Akku/Akkus) nicht über einen längeren Zeitraum einer Überhitzung aus, wie z. B. Sonne, Feuer oder dergleichen.
- Aktueller Verbrauch: 500 mA
- Programm ©2012 Sony Corporation Dokumentation ©2012 Sony Corporation

### Aktuelle Informationen

### Für Kunden in Kanada: http://www.sony.ca/ElectronicsSupport/

- 
- 
- http://www.sony.co.jp/overseas/support/
- $\hat{\bm{\mathsf{C}}}$  Sugerencia Es posible iniciar la WALKMAN Guide desde el menú [Inicio] (que se visualiza en pantalla al hacer clic en [Inicio]).
- La instalación del software integrado (guías del usuario incluidas) hace automáticamente una copia de seguridad del archivo [Setup.exe] en la unidad [C] del ordenador. Con el archivo de copia de seguridad puede instalar el software en otro ordenador incluso después de borrar el archivo [Setup.exe] formateando la memoria flash integrada del Walkman. En primer lugar es necesario copiar el archivo [Setup.exe] y la carpeta [Install] en la carpeta [Backup] del Walkman. A continuación, conecte el Walkman a otro ordenador en el que desee instalar el software y siga el anterior procedimiento desde el paso 2. Después de instalar el software, borre el archivo [Setup.exe]
- y la carpeta [Install] del Walkman. Los datos de la copia de seguridad se conservan en la siguiente unidad [C] del ordenador mediante
- el ajuste de instalación predeterminad C:\Archivos de programa\*1 \Sony\WALKMAN Guide\NWZ-B170\Backup
- \*1 Es posible que se muestre [Program Files(x86)] en función del sistema operativo del ordenador.

- La WALKMAN Guide incluye los siguientes elementos:
- $\Box$  Guía del usuario
- Los contenidos siguientes pueden visualizarse en el explorador web. Detalles sobre cómo usar el Walkman
- Uso del software para transferir contenido al reproductor  $-$  Solución de problemas
- Enlace de registro del cliente
- Enlace de atención al cliente
- $\Box$  Otros enlaces útiles

Encendido y apagado del "WALKMAN"

 **Sugerencia**

Si se interrumpe la reproducción de la canción y no se realiza ninguna operación durante un

Para encenderlo Pulse el botón  $\blacktriangleright$ II.

período de tiempo concreto, el Walkman se apaga automáticamente.

Cómo usar el "WALKMAN"

El menú Inicio es el punto de partida de todas las aplicaciones.

Para volver a la pantalla anterior Pulse el botón BACK/HOME

Para visualizar el menú Inicio Mantenga pulsado el botón BACK/HOME.

 $M_{\text{eff}}$   $\bullet$   $\blacksquare$   $\blacksquare$ 

para confirmar la selección.

seleccionar un elemento y, a continuación, pulse el botón **>II** 

Los iconos aparecen en el menú Inicio y el color del icono seleccionado se invierte.

FM grabados con el Walkman.

[Ajustes] Permite ajustar la función de la música, FM\*1 , grabación de voz o la

Permite reproducir las canciones transferidas al Walkman.

Permite reproducir radio FM, o reproducir/eliminar programas de radio

Para seleccionar un elemento Gire el mando de avance/rebobinado hacia  $\blacktriangleleft$  / $\blacktriangleright$  para

Permite alternar entre la reproducción normal y la reproducción ZAPPIN. La reproducción ZAPPIN reproduce secuencialmente fragmentos de canciones con una duración predefinida o realza las frecuencias graves (función Bass).

configuración del Walkman. \*1 y los elementos relacionados con la función [FM] aparecen solamente en los modelos

NWZ-B172F/B173F.

Importación y transferencia de música

Permite iniciar o interrumpir la reproducción de canciones, así como interrumpir o reiniciar una grabación. **Mando de avance/rebobinado** Gire este mando para ir al inicio de una canción, o bien, para rebobinar/avanzar pidamente. Si aparece un menú en la pantalla, gire este mando para seleccionar

un elemento del menú. **Toma**  $\bigcap$  (de auriculares)

Puede transferir canciones al Walkman mediante el Reproductor de Windows Media 11 o 12 del ordenador. Si utiliza el Reproductor de Windows Media 10 u otro más antiguo en el ordenador, instale el Reproductor de Windows Media 11 desde el sitio de descarga

similar. **Botón BACK/HOME** 

> Permite desactivar los botones y evitar un amiento accidental al transportar

de Reproductor de Windows Media. http://support.microsoft.com/

1 **Importe canciones desde discos CD u otros dispositivos al Reproductor** 

**de Windows Media 11 o 12 del ordenador.**

Para obtener más información acerca de cómo importar canciones desde discos CD u otros dispositivos, consulte la Ayuda del Reproductor de Windows Media 11 o 12. No necesita volver a importar las canciones que ya haya importado al Reproductor

de Windows Media 11 o 12 anteriormente.

 $\overline{1}$ 

**2** Conecte el Walkman al ordenador. Inserte el conector USB por completo.

 $\circ$  and the set of the set of  $\sim$ 

 $\frac{1}{\sqrt{2}}$ 

 $\overline{\circ}$   $\equiv$   $\overline{\circ}$ 

**1** Haga clic en "Copiar".

**2** Haga clic aquí para iniciar la importación.

3 **Transfiera canciones del Reproductor de Windows Media 11 o 12 al** 

**Walkman.**

[ACCESO DATOS] aparece en la pantalla durante la transferencia de canciones al

Walkman.

**1** Seleccione los álbumes, etc.

**Nota**

No desconecte el Walkman durante la transferencia de archivos. De lo contrario, podría dañarse el

archivo que se esté transfiriendo.

No se pueden transferir contenidos con protección de derechos de autor, ya que el Walkman no es

compatible con ellos.

Puede transferir también datos al Walkman arrastrándolos y soltándolos con el Explorador

de Windows del ordenador.

Para borrar canciones transferidas al "WALKMAN" Conecte el Walkman al ordenador y, a continuación, elimine los archivos de audio innecesarios mediante el Reproductor de Windows Media 11 o 12, o bien, con el

Explorador de Windows.

 $\hat{S}$  Sugerencia

 $TM^{\ast 1}$  [FM]

Para apagarlo Mantenga pulsado el botón  $\blacktriangleright$ II.

# Español

### REPRODUCTOR DE MÚSICA DIGITAL

#### Acerca de los manuales

Además de la Guía de inicio rápido, este modelo se suministra con la Guía del usuario (documento HTML) que puede consultarse desde la WALKMAN Guide. Para obtener información detallada, consulte "Cómo instalar el paquete de software (Guía del usuario incluida)".

### Contenido

- $\Box$  "WALKMAN" (1)
- $\Box$  Auriculares (1)  $\Box$  Pinza (1)
- $\Box$  Guía de inicio rápido (este manual) (1)

Guía del usuario, etc.

- $\Box$  Software
- El software se almacena en la memoria flash incorporada del Walkman, e incluye los siguientes elementos: Para obtener más información sobre la instalación, consulte "Cómo se instala el software integrado (incluida la Guía del usuario)".  $-WALKMAN$  Guide

# Acerca del sistema operativo Windows

Asegúrese de que su sistema operativo sea Windows 7, Windows XP (Service Pack 3 o posterior) o Windows Vista (Service Pack 2 o posterior) y de que la versión del Reproductor de Windows Media instalada en su ordenador sea la 11 o la 12.

### Cómo se instala el software integrado (incluida la Guía del usuario)

Program ©2012 Sony Corporation Documentación ©2012 Sony Corporation

- 1 **Conecte el Walkman al ordenador.**
- Para Pe
- 
- 2 **Seleccione el siguiente orden en el ordenador.** Seleccione [Inicio] [Mi PC] o [Equipo] [WALKMAN] [Storage Media]. 3 **Haga doble clic en [Setup.exe].**
- Aparece el asistente de instalación.
- Cuando ejecute [Setup.exe], el archivo [Setup.exe] almacenado en la carpeta [Storage Media] del Walkman se copiará en el ordenador para realizar una copia de seguridad, y la WALKMAN Guide se instalará en el ordenador.
- 4 **Siga las instrucciones que aparecen en la pantalla.** Después completarse el asistente, aparecerá el acceso directo de WALKMAN Guide en el escritorio del ordenador.
- 5 **Haga doble clic en (WALKMAN Guide) en el escritorio para iniciar la WALKMAN Guide.**

#### Si desea obtener más información acerca de la transferencia de música, etc., consulte la Guía del usuario que se incluye en la WALKMAN Guide.

**2** Fare clic per trasferire i brani sul Walkman.

### ¿Qué puede hacer con la WALKMAN Guide?

#### Incluye información de enlaces y demás en el sitio web de descarga. La información sobre los elementos incluidos varían en función del país o región de adquisición.

#### े**့** Sugerencia

- $\Box$  "WALKMAN" (1)
- $\Box$  Cuffie (1)  $\Box$  Clip (1)
- Guida rapida (il presente manuale) (1)
- $\Box$  Software Il software è archiviato nella memoria flash incorporata e comprende le seguenti voci. Per dettagli sull'installazione, vedere "Come installare il software abbinato (Manuale dell'utente incluso) WALKMAN Guide
- Manuale dell'utente, ecc.

 Después de ejecutar [Setup.exe], es posible utilizar el espacio libre de la carpeta [Storage Media] de manera más efectiva al formatear la memoria flash incorporada del

Walkman. Para formatear la memoria flash incorporada del Walkman, consulte la sección

"Para inicializar (formatear) el WALKMAN".

### Carga de la batería

La batería del Walkman se recarga mientras éste se encuentra conectado a un ordenador.

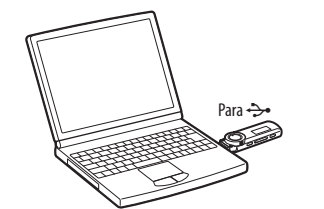

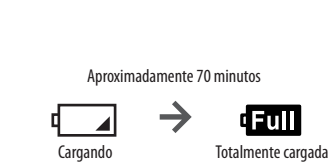

### **Nota**

- **Cuando utilice el Walkman por primera vez, o si no lo ha utilizado durante un período de tiempo prolongado, recárguelo por completo. Cuando cargue una batería agotada, el iluminador de alimentación parpadeará en la dirección de las agujas del reloj y no aparecerá nada en la pantalla.**
- Si la pantalla del Walkman sigue sin activarse transcurridos más de 5 minutos, pulse el botón RESET para reiniciarlo. Si enciende el ordenador, lo reinicia, lo apaga, o reanuda la sesión desde el estado de Suspensión
- o Hibernación mientras el Walkman está conectado al ordenador, es posible que el Walkman no funcione correctamente. En tal caso, pulse el botón RESET del Walkman para restablecerlo. Desconecte el Walkman del ordenador antes de llevar a cabo dichas operaciones.
- Para evitar el deterioro de la batería, cargue la batería al menos una vez cada medio año o cada año.

 **Botón REC/STOP** rmite iniciar y detener la grabación Puede grabar sonidos mediante el micrófono incorporado del Walkman. Asimismo, puede grabar el programa de radio FM que esté escuchando los modelos NWZ-B172F/B173F).

 **Botón VOL +/– Botón ZAP/BASS**

**Botón** 

 $\bigcup$  Música]

**Pantalla**

#### na durata preimpostata, oppure la gamma dei suoni bassi (funzione Bass). **Tasto**

 **Iluminador de alimentación** Iluminación por LED. **MIC (Micrófono)**

Para grabar sonido con el Walkman.

tilice una aguja pequeña o un objeto

 **Orificios para la correa Botón RESET**

Consulte "Cómo usar el "WALKMAN"".

**Interruptor HOLD**

el Walkman. **Orificios para la pinza** Coloque la pinza (suministrado). **Tapa del conector USB**

Si utiliza el tipo de conexión USB, retire la

- lizzare un oggetto appuntito e così vi
- Vedere "Come utilizzare il "WALKMAN
- Consente di disattivare i tasti operativi per impedirne la pressione accidentale durante
- asporto del Walkman. Fissare la clip (in dotazione).
- overe il cappuccio USB per effettuare
- il collegamento tramite USB.

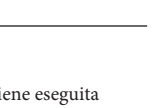

 $sizione$   $\blacktriangleleft \blacktriangleleft$  / $\blacktriangleright \blacktriangleright$  $\rho$ ere il tasto  $\blacktriangleright$ II per

tapa del conector USB.

### Solución de problemas

Si el Walkman no funciona correctamente, siga estos pasos para resolver el problema.

tabla.

- 1 **Encuentre los síntomas del problema en la sección "Solución de problemas" de la Guía del usuario (documento HTML), e intente cualquiera de las acciones correctivas de la lista.** Para obtener información sobre la conexión al ordenador, consulte la siguiente
- 2 **Conecte el Walkman al ordenador para cargar la batería.** Es posible que algunos de los problemas se solucionen al cargar la batería.
- 3 **Pulse el botón RESET con una aguja pequeña o un objeto similar.** Si pulsa el botón RESET cuando el Walkman está en funcionamiento, es posible que se pierdan los datos y los ajustes almacenados en el Walkman. Tras restablecer el reproductor, pulse el botón  $\blacktriangleright$ II para encender el reproductor
- 4 **Compruebe la información sobre el problema en la sección de Ayuda del software.**

#### 5 **Busque información sobre el problema en uno de los sitios web de asistencia al cliente.**

il tasto  $\blacktriangleright$ II per confermare. Dopo aver confermato, appare [FORMATTING…] e viene avviata la formattazione. Una volta completata la formattazione, viene visualizzato il messaggio [COMPLETE].

- Para obtener información acerca del sitio web de asistencia al cliente, consulte la sección "Información más reciente". 6 **Si las indicaciones anteriores no logran resolver el problema, consulte**
- **con su distribuidor Sony más cercano.**
- **Problema Causa/solución** No se puede cargar la  $\bullet$  El Walkman no está conectado correctamente al conector USB del batería. ordenador. Desconecte el Walkman y, a continuación, vuelva a conectarlo. La batería se carga a una temperatura ambiente fuera del intervalo de 5 °C a 35 °C. → No se puede cargar la batería cuando  $\square$ aparece el icono. Cargue la batería a una temperatura ambiente de 5 °C a 35 °C. El ordenador no está encendido. → Encienda el ordenador. El ordenador ha entrado en modo de reposo o hibernación. Abandone el modo de reposo o hibernación. No aparece [USB CONECTADO] cuando se conecta el Walkman al ordenador.  $\bullet$  Se está utilizando un concentrador USB. El conector USB del Walkman no está conectado correctamente al conector USB del ordenador. → Desconecte el Walkman y, a continuación, vuelva a conectarlo.
	- ◆ Conecte el Walkman directamente a un conector USB, ya que es posible que la conexión mediante un concentrador USB no funcione.
	- n embargo, se puede utilizar un concentrador USB que proporcione alimentación. Se está ejecutando otra aplicación en el ordenador.
	- → Desconecte el Walkman, espere unos minutos y vuelva a conectarlo. Si el problema continúa, desconecte el Walkman, reinicie el ordenador y vuelva a conectar el reproductor. Es posible que el conector USB del ordenador tenga un problema.
	- → Conecte el Walkman a otro conector USB del ordenador.
	- El nivel de energía restante de la batería es insuficiente. → Conecte el Walkman a un ordenador en funcionamiento durante al menos 5 minutos para cargar la batería. Cuando cargue una batería agotada, el iluminador de alimentación parpadeará en la dirección de las agujas del reloj y no aparecerá nada en la pantalla.
- El Walkman se vuelve Se está utilizando un concentrador USB.
	- → Conecte el Walkman directamente a un conector USB, ya que es posible que la conexión mediante un concentrador USB no funcione. Sin embargo, se puede utilizar un concentrador USB que proporcione alimentación.

In caso di domande o problemi relativi al presente prodotto o per informazioni compatibili con questo prodotto, visitare i siti Web riportati di seguito. Per i clienti negli Stati Uniti: http://www.sony.com/walkmansupport Per i clienti in Canada: http://www.sony.ca/ElectronicsSupport/ Per i clienti in Europa: http://support.sony-europe.com/DNA Per i clienti in America Latina: http://www.sony-latin.com/index.crp Per i clienti in altri paesi/aree geografiche: http://www.sony-asia.com/support Per i clienti che hanno acquistato modelli internazionali: http://www.sony.co.jp/overseas/support/

# Parte anteriore and parte posteriore parte anteriore Cuffie

inestable si está conectado al ordenador.

#### Para inicializar (formatear) el "WALKMAN"

Puede formatear la memoria del Walkman. Si la memoria está formateada, todos los iconos de las teclas rápidas y los archivos que incluyan la Guía del usuario (documento HTML) se eliminarán y los ajustes de configuración volverán a sus valores predeterminados. Asegúrese de comprobar de antemano los archivos almacenados en la memoria antes de formatearla y exporte los archivos que sean necesarios al disco duro del ordenador o a otros dispositivos.

- **1 Mantenga pulsado el botón BACK/HOME hasta que aparezca el menú Inicio.**
- **2 Seleccione [Ajustes] [Inicializar] [Formatear] [Aceptar], en este orden.**
- Gire el mando de avance/rebobinado para seleccionar el elemento y, a continuación, pulse el botón  $\blacktriangleright$ II para confirmar la selección. Tras confirmarlo, aparecerá [FORMATEANDO…] y dará comienzo la operación de formateo. Una vez finalizado el formateo, se mostrará

[COMPLETADO].

#### **Nota**

- No formatee la memoria del Walkman en el Explorador de Windows. Si formatea el Walkman en el Explorador de Windows sin pretenderlo, vuelva a formatearla en el Walkman.
- Si formatea la memoria del Walkman de forma accidental, descargue la Guía del usuario (documento HTML) desde el sitio web que se menciona en la sección "Información más reciente".

### Precauciones

### Acerca de los auriculares

- Evite escuchar la unidad a muy altos niveles ya que la escucha prolongada afectaría su oído. **A altos niveles, el sonido exterior puede llegar a ser inaudible. Evite escuchar la unidad en situaciones en las que no deba perder la audición, por ejemplo, conduciendo un**
- **automóvil o en bicicleta.** Como los auriculares suministrados son de construcción abierta, el sonido sale fuera. Tenga
- presente no molestar a las personas que estén cerca de usted. No exponga las baterías (el paquete de baterías o las baterías instaladas) a un calor excesivo como el
- sol directo, fuego o similar durante un período prolongado. Consumo actual calculado 500 mA

### Fuente de alimentación

Batería recargable de Iones de Litio incorporada, cc 3,7 V 170 mAh (1 Batería recargable de iones de litio) Alimentación USB (desde un ordenador a través de la clavija de Puerto Serial Universal USB A) de cc 5 V

### Información más reciente

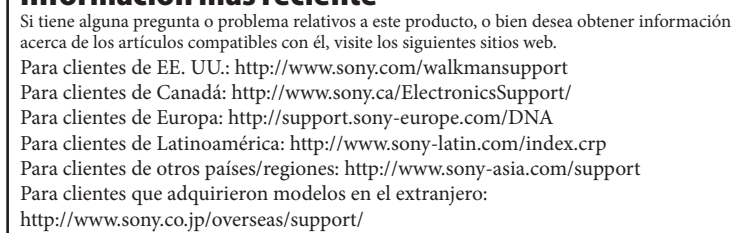

# Componentes y controles

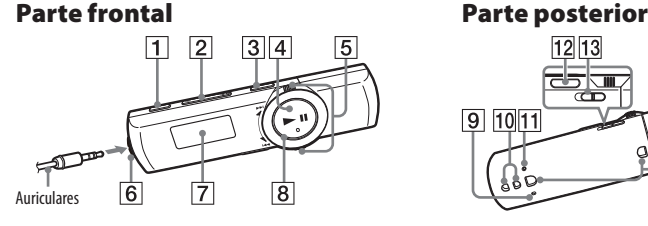

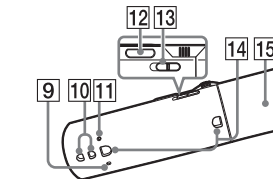

POR FAVOR LEA DETALLADAMENTE ESTE MANUAL DE INSTRUCCIONES ANTES DE CONECTAR Y OPERAR ESTE EQUIPO. RECUERDE QUE UN MAL USO DE SU APARATO PODRÍA ANULAR LA GARANTÍA

### Accensione e spegnimento del "WALKMAN"

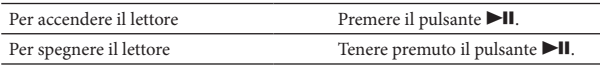

#### **Suggerimento**  $\bullet$  Se la riproduzione del brano viene impostata sul modo di pausa e se non viene eseguita eseguita eseguita eseguita eseguita e seguita e seguita e seguita e seguita e seguita e seguita e seguita e seguita e seguita e s alcuna operazione per un certo periodo di tempo, il Walkman si spegne automaticamente.

### Come utilizzare il "WALKMAN"

Il menu Home è il punto di partenza per tutte le applicazioni

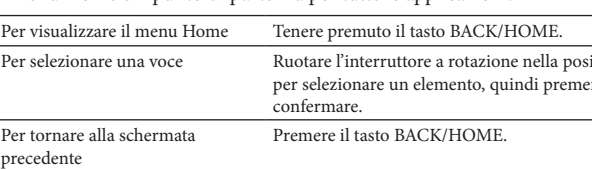

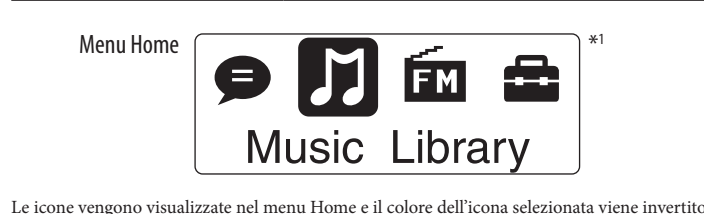

Riproduce/elimina file audio registrati con il microfono incorporato sul  $\bullet$ Walkman. [Music Library] Consente di riprodurre i brani trasferiti sul Walkman. Consente di riprodurre la radio FM o di riprodurre/eliminare i programmi  $F_{\text{M}}^*$ della radio FM registrati con il Walkman. [Settings] Imposta la funzione per la musica, FM\*1 , la registrazione vocale o le impostazioni del Walkman. <sup>1</sup> **EU** e gli elementi relativi alla funzione [FM] sono visibili solo su NWZ-B172F/B173F.

# Importazione e trasferimento di file audio

È possibile trasferire brani sul Walkman usando Windows Media Player 11 o 12 sul computer. Se sul computer è installato Windows Media Player 10 o precedente, installare Windows Media Player 11 dal sito di download di Windows Media Player. http://support.microsoft.com/

#### 1 **Importare brani da CD e simili in Windows Media Player 11 o 12 sul computer.**

Per i dettagli sull'importazione di brani da CD e simili, consultare la Guida di Windows Media Player 11 o 12. Non è necessario importare nuovamente i brani precedentemente importati in Windows Media Player 11 o 12.

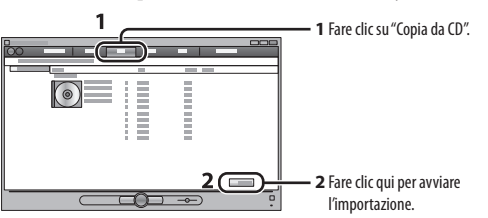

2 **Collegare il Walkman al computer.** Inserire il connettore USB a fondo.

<u> — 1 - . . . . . . .</u> .

3 **Trasferire i brani da Windows Media Player 11 o 12 nel Walkman.** Durante il trasferimento di brani nel Walkman, sul display viene visualizzato il

messaggio [DATA ACCESS].

**1** Selezionare gli album e così via.

**Nota**

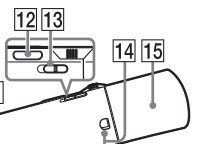

Non scollegare il Walkman mentre è in corso il trasferimento dei file. Diversamente, il file in fase di

trasferimento verrà danneggiato.

trasferimento è vietato *C* Suggerimento

Il Walkman non supporta il contenuto con protezione del copyright, pertanto il relativo

È anche possibile trasferire i dati sul Walkman trascinandoli e rilasciandoli in Esplora risorse

sul computer.

Per eliminare le canzoni trasferite sul "WALKMAN" Collegare il Walkman al computer, quindi eliminare tutti i file audio non necessari

usando Windows Media Player 11 o 12 o Esplora risorse di Windows.

Italiano

### Informazioni sui manuali

Oltre alla presente Guida rapida, questo modello è fornito con il Manuale dell'utente (documento HTML) visualizzabile da WALKMAN Guide. Per i dettagli vedere "Installazione del software in dotazione (Manuale dell'utente incluso)".

### Indice

### Informazioni sul sistema operativo Windows

Assicurarsi che il sistema operativo in uso sia Windows 7 (Service Pack 1 o successivo), Windows XP (Service Pack 3 o successivo) o Windows Vista (Service Pack 2 o successivo) e che la versione di Windows Media Player installata sul computer sia la 11 o la 12.

### Come installare il software abbinato (Manuale dell'utente incluso)

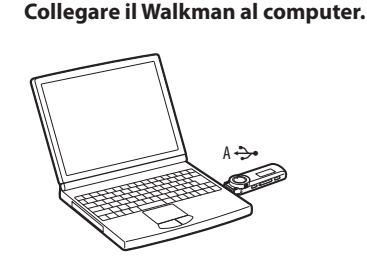

- 2 **Effettuare la seguente selezione sul computer.** Selezionare [Start] [Risorse del computer] o [Computer] [WALKMAN] [Storage Media].
- 3 **Fare doppio clic su [Setup.exe].**
- Viene visualizzata la procedura guidata di installazione. Durante l'esecuzione di [Setup.exe], sul computer viene creata una copia di backup del file [Setup.exe] memorizzato nella cartella [Storage Media] del
- Walkman, e la WALKMAN Guide viene installata sul computer.
- 4 **Seguire le istruzioni visualizzate sullo schermo.** Al termine della procedura guidata, sul desktop del computer viene visualizzato il
- collegamento a WALKMAN Guide. 5 **Fare doppio clic su (WALKMAN Guide) sul desktop per avviare WALKMAN Guide.**
- Per i dettagli sul trasferimento di musica e così via, consultare il Manuale dell'utente contenuto in WALKMAN Guide.

#### **Suggerimento**

 È possibile avviare la WALKMAN Guide dal menu [Start] (visualizzato facendo clic su [Start]). L'installazione del software abbinato (manuali dell'utente inclusi) crea automaticamente una copia di backup del file [Setup.exe] nell'unità [C] sul computer. Con il file di backup, è possibile installare l software su un altro computer anche dopo aver eliminato il file [Setup.exe] formattando la memoria flash integrata del Walkman. È prima necessario copiare il file [Setup.exe] e la cartella [Install] nella cartella [Backup] del Walkman. Quindi, collegare il Walkman a un altro computer sul quale si desidera installare il software e seguire la procedura su indicata dal passaggio 2. Dopo aver installato il software, eliminare il file [Setup.exe] e la cartella [Install] sul Walkman. I dati di backup vengono conservati nella seguente unità [C] del computer secondo l'impostazione di installazione predefinit C:\Programmi\*1 \Sony\WALKMAN Guide\NWZ-B170\Backup

#### \*1 In base al SO del computer, potrebbe essere visualizzato [Program Files(x86)]. Operazioni eseguibili con WALKMAN Guide

- WALKMAN Guide comprende i seguenti elementi:
- $\Box$  Manuale dell'utente
- Nel browser Web sono visualizzabili i seguenti contenuti.
- Dettagli su come usare il Walkman Uso del software per trasferire contenuti sul Walkman
- Guida alla soluzione dei problemi
- Link per la registrazione dei clienti
- Link per l'assistenza ai clienti
- Altri link utili
- Comprende informazioni sui link e così via sul sito di download. Gli elementi in dotazione dipendono dal Paese/regione in cui è stato acquistato il

### prodotto.

 **Suggerimento** Dopo aver eseguito [Setup.exe], è possibile utilizzare lo spazio libero nella cartella [Storage Media] in modo più efficace formattando la memoria flash integrata del Walkman. Per formattare la memoria flash integrata del Walkman, vedere "Per inizializzare (formattare) il "WALKMAN"".

### Carica della batteria

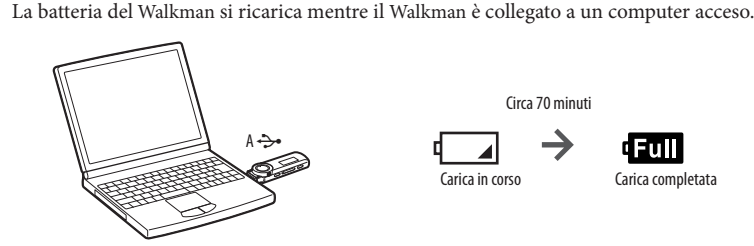

### **Nota**

- **Se il Walkman viene utilizzato per la prima volta o se non è stato utilizzato per un lungo periodo, ricaricarlo completamente. Durante il caricamento di una batteria completamente scarica, l'illuminazione lampeggia in senso orario e sul display non sono visibili indicazioni.** Se il display del Walkman rimane vuoto per più di 5 minuti, premere il tasto RESET per ripristinare il Walkman.
- Se il computer viene acceso, riavviato, arrestato o riattivato dallo stato di standby o di sospensione mentre il Walkman è collegato al computer, il Walkman potrebbe non funziona In questo caso, premere il tasto RESET del Walkman per ripristinarlo. Scollegare il Walkman dal computer prima di eseguire tali operazioni.
- Per impedire il deterioramento della batteria è opportuno caricarla almeno una volta ogni sei mesi o una volta l'anno.

### **Tasto REC/STOP**

Consente di avviare e arrestare la registrazione. È possibile registrare suoni usando il microfono incorporato sul Walkman. È inoltre possibile registrare il programma FM in fase di ricezione (sol NWZ-B172F/B173F).

#### **Tasto VOL +/– Tasto ZAP/BASS**

Consente di passare dal modo di roduzione normale alla riprodu ZAPPIN. La riproduzione ZAPPIN riproduce in sequenza clip di canzoni ad **Tasto BACK/HOME**

- Consente di avviare o mettere in pausa la riproduzione del brano o di mettere in pausa e riavviare la registrazione.
- **Interruttore a rotazione** Eseguire una rotazione per individuare il punto iniziale di un brano oppure per eseguire la riproduzione veloce in avanti o all'indietro. Se sul display viene visualizzato un menu, eseguire una rotazione per selezionare una voce di menu.

### **6**  $\Omega$  Presa (cuffie)

 **Display Illuminazione** Illuminazione a LED. **MIC (microfono)**

Per registrare il suono con il Walkman.

 **Fori per la cinghia Tasto RESET**

**Interruttore HOLD**

**Fori per la clip**

**Cappuccio USB**

# Guida alla soluzione dei problemi

Se il Walkman non funziona come previsto, provare le operazioni riportate di seguito per risolvere il problema.

- 1 **Individuare i sintomi del problema consultando la sezione "Guida alla soluzione dei problemi" del Manuale dell'utente (documento HTML) e provare le azioni correttive elencate.** Per dettagli sul collegamento a un computer, consultare la tabella seguente. 2 **Collegare il Walkman al computer per caricare la batteria.** Alcuni problemi possono essere risolti caricando la batteria.
- **3 Premere il tasto RESET con un oggetto appuntito e così via.**<br>Se si preme il tasto RESET durante l'uso del Walkman, i dati e le impostazioni memorizzati nel Walkman potrebbero andare persi.
- Dopo aver ripristinato il Walkman, premere il tasto  $\blacktriangleright$ II per accenderlo.
- 4 **Controllare le informazioni sul problema nella Guida del software.**
- 5 **Consultare le informazioni sul problema visitando uno dei siti Web di assistenza clienti.**
- Per ulteriori informazioni sui siti Web di assistenza clienti, consultare la sezione "Per informazioni aggiornate".

#### 6 **Se le operazioni correttive descritte non risolvono il problema, rivolgersi al più vicino rivenditore Sony.**

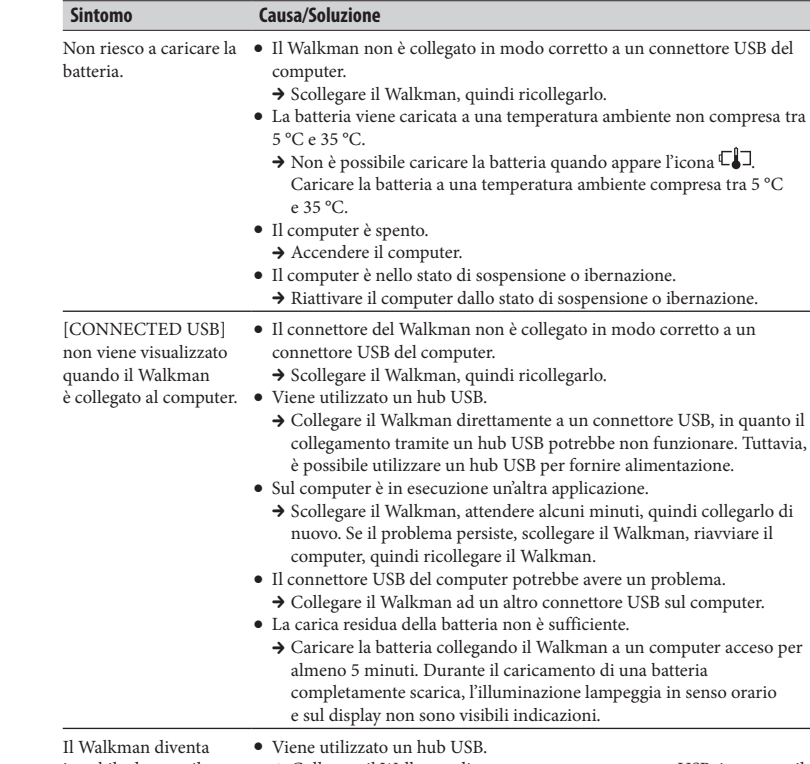

instabile durante il collegamento al computer → Collegare il Walkman direttamente a un connettore USB, in quanto il collegamento tramite un hub USB potrebbe non funzionare. Tuttavia, è possibile utilizzare un hub USB per fornire alimentazione.

### Per inizializzare (formattare) il "WALKMAN"

È possibile formattare la memoria del Walkman. La formattazione della memoria implica la cancellazione di tutti i file e le icone di collegamento, compreso il Manuale dell'utente (documento HTML), e il ripristino delle mpostazioni sui valori predefiniti. Prima di procedere alla formattazione, controllare i file salvati nella memoria e, se necessario, esportarli sul disco rigido del computer o in un altro dispositivo.

- **1 Tenere premuto il tasto BACK/HOME per visualizzare il menu Home. 2 Selezionare [Settings] – [Initialize] – [Format] – [OK] in questo**
- **ordine.** Ruotare l'interruttore a rotazione per selezionare l'elemento, quindi premere

#### **Nota**

Non formattare la memoria del Walkman in Esplora risorse di Windows. Se per sbaglio si formatta il Walkman in Esplora risorse di Windows, ripetere la formattazione sul Walkman.

 Se si formatta accidentalmente la memoria del Walkman, scaricare il Manuale dell'utente (documento HTML) dal sito Web indicato nella sezione "Per informazioni aggiornate".

### Precauzioni

#### Sulle cuffie

- Evitate di ascoltare l'apparecchio a livelli di volume cosí alti da danneggiare il vostro udito con un ascolto prolungato. **Ad alti livelli di volume, i suoni esterni potrebbero risultare inudibili. Evitate di usare le**
- **cuffie in situazioni in cui l'udito non debba essere compromesso, per esempio mentre**  Dato che le cuffie in dotazione sono di tipo aperto, i suoni passano attraverso di esse.
- 
- 
- 
- Documentazione ©2012 Sony Corporation
- 
- 
- 
- 
- 
- 
- 
- 
- -
	-
	- **guidate o andate in bicicletta.**
	- Ricordatevi di non disturbare chi vi sta vicino.

Non esporre le batterie (blocco batteria o batterie installati) a calore eccessivo dovuto, ad esempio, a luce solare diretta, fuoco o simili, per un periodo prolungato.

Consumo di corrente nominale 500 mA

Programma ©2012 Sony Corporation

### Per informazioni aggiornate

## Parti e comandi